## Cheatography

#### ultimate vim Cheat Sheet

by aauukerochan via cheatography.com/51373/cs/14060/

| General     |    |
|-------------|----|
| Leader Key  | ,  |
| Fast Saving | ,W |
| Sudo Saving | :W |

| Visual Mode                    |                                 |
|--------------------------------|---------------------------------|
| Search for Current Selection   | * or #                          |
| Search Forwards                | <space></space>                 |
| Search Backwards               | Ctrl- <spa-<br>ce&gt;</spa-<br> |
| Ack Text (search for Text)     | ,gv                             |
| Search & Replace Selected Text | ,r                              |
| Surround selection in ( )      | \$1                             |
| Surround selection in []       | \$2                             |
| Surround selection in { }      | \$3                             |
| Surround selection in " "      | \$\$ or \$e                     |
| Surround selection in ' '      | \$q                             |

| Insert Mode         |             |
|---------------------|-------------|
| Insert ( )          | \$1         |
| Insert []           | \$2         |
| Insert { }          | \$3         |
| Insert''            | \$q         |
| Insert " "          | \$e         |
| Insert < >          | \$t         |
| Date format: %d/%m/ | %y %H:%M:%S |

| Windows                |        |
|------------------------|--------|
| Move to Upper Window   | Ctrl-j |
| Move to Lower Window   | Ctrl-k |
| Move to Lefter Window  | Ctrl-h |
| Move to Righter Window | Ctrl-l |

| Buffers               |     |
|-----------------------|-----|
| Close Current Buffer  | ,bd |
| Close All Buffers     | ,ba |
| Go to Next Buffer     | ,   |
| Go to Previous Buffer | ,h  |

| Taba                                    |     |
|-----------------------------------------|-----|
| Tabs                                    |     |
| Open New Tab                            | ,tn |
| Close All Other Tabs                    | ,to |
| Close Current Tab                       | ,tc |
| Move Current Tab                        | ,tm |
| Go to Next Tab                          | ,t, |
| Toggle b/w This Tab and Previous<br>Tab | ,t1 |
| Open New Tab w/ Current Buffer's Path   | ,te |
| Switch CWD to Open Buffer's Directory   | ,cd |

| Editing                    |       |
|----------------------------|-------|
| Go to First Non-blank Char | 0     |
| Move Line of Text Down     | Alt-j |
| Move Line of Text Up       | Alt-k |

| Spell Checking                   |     |
|----------------------------------|-----|
| Toggle Spell Checking            | ,ss |
| Move to Next Misspelled Word     | ,sn |
| Move to Previous Misspelled Word | ,sp |
| Add Word to Dictionary           | ,sa |
| Suggest Spellings for Word       | ,s? |

| Misc                           |     |
|--------------------------------|-----|
| Remove ^M                      | ,m  |
| Open Buffer for Notes          | ,q  |
| Open Markdown Buffer for Notes | ,х  |
| Toggle Paste Mode              | ,pp |
| Open File Under Cursor         | gf  |

| bufExplorer Plugin          |     |
|-----------------------------|-----|
| Open bufExplorer            | ,О  |
| Normal Open                 | \be |
| Force Horizontal Split Open | \bs |
| Force Vertical Split Open   | \bv |

Once the bufexplorer window is open you can use the normal movement keys (hjkl) to move around and then use <Enter> or <Le-ft-Mouse-Click> to select the buffer you would like to open.

If you would like to have the selected buffer opened in a new tab, simply press either <Shift-Enter> or 't'.

| Open MRU ,f Open File in Current Window Open File in New o or <shift-enter> Window Vindow Open File in Read-only Mode Open File in New Tab Update File List Uclose MRU  Close MRU  Close MRU</shift-enter> | Most Recently Used (MRU) |                  |  |
|----------------------------------------------------------------------------------------------------|--------------------------|------------------|--|
| Window  Open File in New o or <shift-enter ter="" window="">  Open File in Read-only work Mode  Open File in New Tab t  Update File List u</shift-enter>                                                                                                    | Open MRU                 | ,f               |  |
| Window ter> Open File in Read-only v Mode Open File in New Tab t Update File List u                                                                                                    |                          | <enter></enter>  |  |
| Mode Open File in New Tab t Update File List u                                                                                                    | '                        |                  |  |
| Update File List u                                                                                                    | ,                        | V                |  |
| ,                                                                                                    | Open File in New Tab     | t                |  |
| Close MRU q or <esc></esc>                                                                                                    | Update File List         | u                |  |
|                                                                                                    | Close MRU                | q or <esc></esc> |  |

You can open multiple files from the MRU window by specifying a count before pressing '<Enter>' or 'v' or 'o' or 't'. You can also visually (using linewise visual mode) select multiple filenames and invoke the commands to open the files. Each selected file will be opened in a separate window or tab.

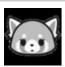

By aauukerochan

Not published yet.
Last updated 21st December, 2017.
Page 1 of 3.

Sponsored by **CrosswordCheats.com** Learn to solve cryptic crosswords! http://crosswordcheats.com

cheatography.com/aauukerochan/

# Cheatography

### ultimate vim Cheat Sheet

by aauukerochan via cheatography.com/51373/cs/14060/

| CTRL-P (Full Path Fuzzy _ Finder)        |            |
|------------------------------------------|------------|
| Open CTRL-P / Find File                  | Ctrl-f     |
| Find Buffer/MRU                          | Ctrl-<br>b |
| Update Results                           | <f5></f5>  |
| Filename Only                            | Ctrl-<br>d |
| RegExp Mode                              | Ctrl-r     |
| Go Down                                  | Ctrl-j     |
| Go Up                                    | Ctrl-<br>k |
| Open in New Tab                          | Ctrl-t     |
| Open in New Tab (Vertical Split)         | Ctrl-<br>v |
| Open in New Tab (Horizontal Split)       | Ctrl-<br>x |
| Select Next String in History            | Ctrl-      |
| Select Previous String in History        | Ctrl-      |
| Create New File (and parent directories) | Ctrl-<br>y |
| Mark/Unmark Multiple Files               | Ctrl-      |

| CTRL-P (Full Path Fuz                                                                                                    | zzy _ Finder) (cont) |  |
|----------------------------------------------------------------------------------------------------|----------------------|--|
| Open File                                                                                                    | Ctrl-o               |  |
| Run :help ctrlp-mappings or submit ? in CtrlP for more mapping help.                                                           |                      |  |
| Submit two or more dots to go up the directory tree by one or multiple levels.                                                 |                      |  |
| End the input string with a colon: followed by a command to execute it on the opening file(s): Use: 25 to jump to line 25. Use |                      |  |
| :diffthis when opening multiple files to run :diffthis on the first 4 files.                                                   |                      |  |

| Submit two or more dots to go up th<br>directory tree by one or multiple levels                                                                                                    |        |   |
|----------------------------------------------------------------------------------------------------|--------|---|
| End the input string with a colon: follows a command to execute it on the operation ille(s): Use: 25 to jump to line 25. Use diffthis when opening multiple files to diffthis on the first 4 files. | ening  |   |
| Соре                                                                                                    |        |   |
| Open Error List Window                                                                                                    | ,cc    |   |
| Close Error List Window                                                                                                    | :ccl   |   |
| Go to Next Search Results                                                                                                    | ,n     |   |
| Go to Previous Search Results                                                                                                    | ,p     | 1 |
| Jse :help cope to learn about cope When searching in Ack.vim, display re n cope with ,cc                                                                                                    | esults |   |
| NERDTree (File Directory Tree)                                                                                                    |        |   |
| Гoggle NERDTree                                                                                                    | ,nn    |   |
| NERDTree from Bookmark                                                                                                    | ,nb    |   |
| NERDTree Find                                                                                                    | ,nf    |   |
|                                                                                                    |        |   |

|                         | ,           |
|-------------------------|-------------|
| NERDTree Find           | ,nf         |
|                         |             |
| SnipMate                |             |
| Insert/Navigate Snippet | <tab></tab> |
|                         |             |
| VIM Multiple Cursors    |             |

| VIM Multiple Cursors         |       |
|------------------------------|-------|
| Add Cursor                   | Ctrl- |
|                              | n     |
| Remove Current Cursor (Go to | Ctrl- |
| Prev)                        | р     |
| Remove Current Cursor (Go to | Ctrl- |
| Next)                        | Х     |

| surround.vim          |                           |
|-----------------------|---------------------------|
| Change Surroundings   | cs <old><new></new></old> |
| Remove Surroundings   | ds <old></old>            |
| Revert Surroundings   | cst <new></new>           |
| Wrap Text Object      | ysiw <new></new>          |
| Wrap Line             | yss <new></new>           |
| Wrap (In Visual mode) | S <new></new>             |

| Vimroom (Distraction-free Editing) |     |
|------------------------------------|-----|
| Embrace the Zen                    | ,Z  |
| Abandon the Zen                    | ,z! |

| Git Gutter                          |    |
|-------------------------------------|----|
| Toggle Git Gutter                   | ,d |
| Ack (super fast grep for searching) |    |

| Open Ack                                                                           | ,g |
|------------------------------------------------------------------------------------|----|
| :Ack [options] {pattern} [{c<br>Use :Ack! if you don't war<br>result automatically | ,, |

Must enclose pattern in ' ' if it has whitespace. Must escape # -> \\\#

? a quick summary of shortcuts, repeat to close

| Vim-Commentary                     |     |
|------------------------------------|-----|
| Comment out a line (takes a count) | gcc |
| Comment out target of a motion     | gc  |
| Uncomment adjacent commented lines | gcu |
| Repeat command to toggle           |     |

| Vim-Expand-Region       |   |
|-------------------------|---|
| Expand Visual Selection | + |
| Shrink Visual Selection | - |

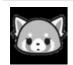

By aauukerochan

cheatography.com/aauukerochan/

Not published yet. Last updated 21st December, 2017. Page 2 of 3.

Sponsored by CrosswordCheats.com Learn to solve cryptic crosswords! http://crosswordcheats.com

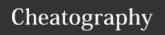

### ultimate vim Cheat Sheet by aauukerochan via cheatography.com/51373/cs/14060/

| · · ·                                                     |                                 |
|-----------------------------------------------------------|---------------------------------|
| Git Fugitive                                              |                                 |
| View x in Repository                                      | :Gedit x                        |
| Diff files against repository                             | :Gdiff                          |
| git status (- to add/reset changes, p to add/reset patch) | :Gstatus                        |
| git commit                                                | :Gcommit                        |
| git blame                                                 | :Gblame                         |
| git mv                                                    | :Gmove                          |
| git grep                                                  | :Ggrep                          |
| git log                                                   | :Glog                           |
| git checkout filename (on buffer)                         | :Gread                          |
| git add/checkout                                          | :Gwrite                         |
| Open file on Web (ex. github)                             | :Gbrowse                        |
| git <command/>                                            | :Git <co-<br>mmand&gt;</co-<br> |
| git <command/> with open                                  | :Git! <co-< td=""></co-<>       |
| output in new file                                        | mmand>                          |
| Preface regular vim commands with G to do                 |                                 |
| the git version.                                          |                                 |
| Ex: :Gtabedit will open up the blob/tree/co-              |                                 |
| mmit/tag in a new tab                                     |                                 |

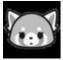

By aauukerochan

cheatography.com/aauukerochan/

Not published yet. Last updated 21st December, 2017. Page 3 of 3. Sponsored by CrosswordCheats.com
Learn to solve cryptic crosswords!
http://crosswordcheats.com